### **Oracle® Retail Regular Price Optimization**  Installation Guide Release 13.0.4

July 2009

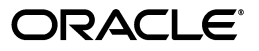

Oracle Retail Regular Price Optimization Installation Guide, Release 13.0.4

Copyright © 2009, Oracle and/or its affiliates. All rights reserved.

Primary Author: Barrett Gaines

This software and related documentation are provided under a license agreement containing restrictions on use and disclosure and are protected by intellectual property laws. Except as expressly permitted in your license agreement or allowed by law, you may not use, copy, reproduce, translate, broadcast, modify, license, transmit, distribute, exhibit, perform, publish, or display any part, in any form, or by any means. Reverse engineering, disassembly, or decompilation of this software, unless required by law for interoperability, is prohibited.

The information contained herein is subject to change without notice and is not warranted to be error-free. If you find any errors, please report them to us in writing.

If this software or related documentation is delivered to the U.S. Government or anyone licensing it on behalf of the U.S. Government, the following notice is applicable:

U.S. GOVERNMENT RIGHTS Programs, software, databases, and related documentation and technical data delivered to U.S. Government customers are "commercial computer software" or "commercial technical data" pursuant to the applicable Federal Acquisition Regulation and agency-specific supplemental regulations. As such, the use, duplication, disclosure, modification, and adaptation shall be subject to the restrictions and license terms set forth in the applicable Government contract, and, to the extent applicable by the terms of the Government contract, the additional rights set forth in FAR 52.227-19, Commercial Computer Software License (December 2007). Oracle USA, Inc., 500 Oracle Parkway, Redwood City, CA 94065.

This software is developed for general use in a variety of information management applications. It is not developed or intended for use in any inherently dangerous applications, including applications which may create a risk of personal injury. If you use this software in dangerous applications, then you shall be responsible to take all appropriate fail-safe, backup, redundancy, and other measures to ensure the safe use of this software. Oracle Corporation and its affiliates disclaim any liability for any damages caused by use of this software in dangerous applications.

Oracle is a registered trademark of Oracle Corporation and/or its affiliates. Other names may be trademarks of their respective owners.

This software and documentation may provide access to or information on content, products, and services from third parties. Oracle Corporation and its affiliates are not responsible for and expressly disclaim all warranties of any kind with respect to third-party content, products, and services. Oracle Corporation and its affiliates will not be responsible for any loss, costs, or damages incurred due to your access to or use of third-party content, products, or services.

**Licensing Note:** This media pack includes a Restricted Use license for Oracle Retail Predictive Application Server (RPAS) - Enterprise Engine to support Oracle® Retail Regular Price Optimization only.

#### **Value-Added Reseller (VAR) Language**

#### **Oracle Retail VAR Applications**

The following restrictions and provisions only apply to the programs referred to in this section and licensed to you. You acknowledge that the programs may contain third party software (VAR applications) licensed to Oracle. Depending upon your product and its version number, the VAR applications may include:

(i) the software component known as **ACUMATE** developed and licensed by Lucent Technologies Inc. of Murray Hill, New Jersey, to Oracle and imbedded in the Oracle Retail Predictive Application Server - Enterprise Engine, Oracle Retail Category Management, Oracle Retail Item Planning, Oracle Retail Merchandise Financial Planning, Oracle Retail Advanced Inventory Planning, Oracle Retail Demand Forecasting, Oracle Retail Regular Price Optimization, Oracle Retail Size Profile Optimization, Oracle Retail Replenishment Optimization applications.

(ii) the **MicroStrategy** Components developed and licensed by MicroStrategy Services Corporation (MicroStrategy) of McLean, Virginia to Oracle and imbedded in the MicroStrategy for Oracle Retail Data Warehouse and MicroStrategy for Oracle Retail Planning & Optimization applications.

(iii) the **SeeBeyond** component developed and licensed by Sun MicroSystems, Inc. (Sun) of Santa Clara, California, to Oracle and imbedded in the Oracle Retail Integration Bus application.

(iv) the **Wavelink** component developed and licensed by Wavelink Corporation (Wavelink) of Kirkland, Washington, to Oracle and imbedded in Oracle Retail Mobile Store Inventory Management.

(v) the software component known as **Crystal Enterprise Professional and/or Crystal Reports Professional** licensed by SAP and imbedded in Oracle Retail Store Inventory Management.

(vi) the software component known as **Access Via™** licensed by Access Via of Seattle, Washington, and imbedded in Oracle Retail Signs and Oracle Retail Labels and Tags.

(vii) the software component known as **Adobe Flex™** licensed by Adobe Systems Incorporated of San Jose, California, and imbedded in Oracle Retail Promotion Planning & Optimization application.

(viii) the software component known as **Style Report™** developed and licensed by InetSoft Technology Corp. of Piscataway, New Jersey, to Oracle and imbedded in the Oracle Retail Value Chain Collaboration application.

(ix) the software component known as **DataBeacon™** developed and licensed by Cognos Incorporated of Ottawa, Ontario, Canada, to Oracle and imbedded in the Oracle Retail Value Chain Collaboration application.

You acknowledge and confirm that Oracle grants you use of only the object code of the VAR Applications. Oracle will not deliver source code to the VAR Applications to you. Notwithstanding any other term or condition of the agreement and this ordering document, you shall not cause or permit alteration of any VAR Applications. For purposes of this section, "alteration" refers to all alterations, translations, upgrades, enhancements, customizations or modifications of all or any portion of the VAR Applications including all reconfigurations, reassembly or reverse assembly, re-engineering or reverse engineering and recompilations or reverse compilations of the VAR Applications or any derivatives of the VAR Applications. You acknowledge that it shall be a breach of the agreement to utilize the relationship, and/or confidential information of the VAR Applications for purposes of competitive discovery.

The VAR Applications contain trade secrets of Oracle and Oracle's licensors and Customer shall not attempt, cause, or permit the alteration, decompilation, reverse engineering, disassembly or other reduction of the VAR Applications to a human perceivable form. Oracle reserves the right to replace, with functional equivalent software, any of the VAR Applications in future releases of the applicable program.

# **Contents**

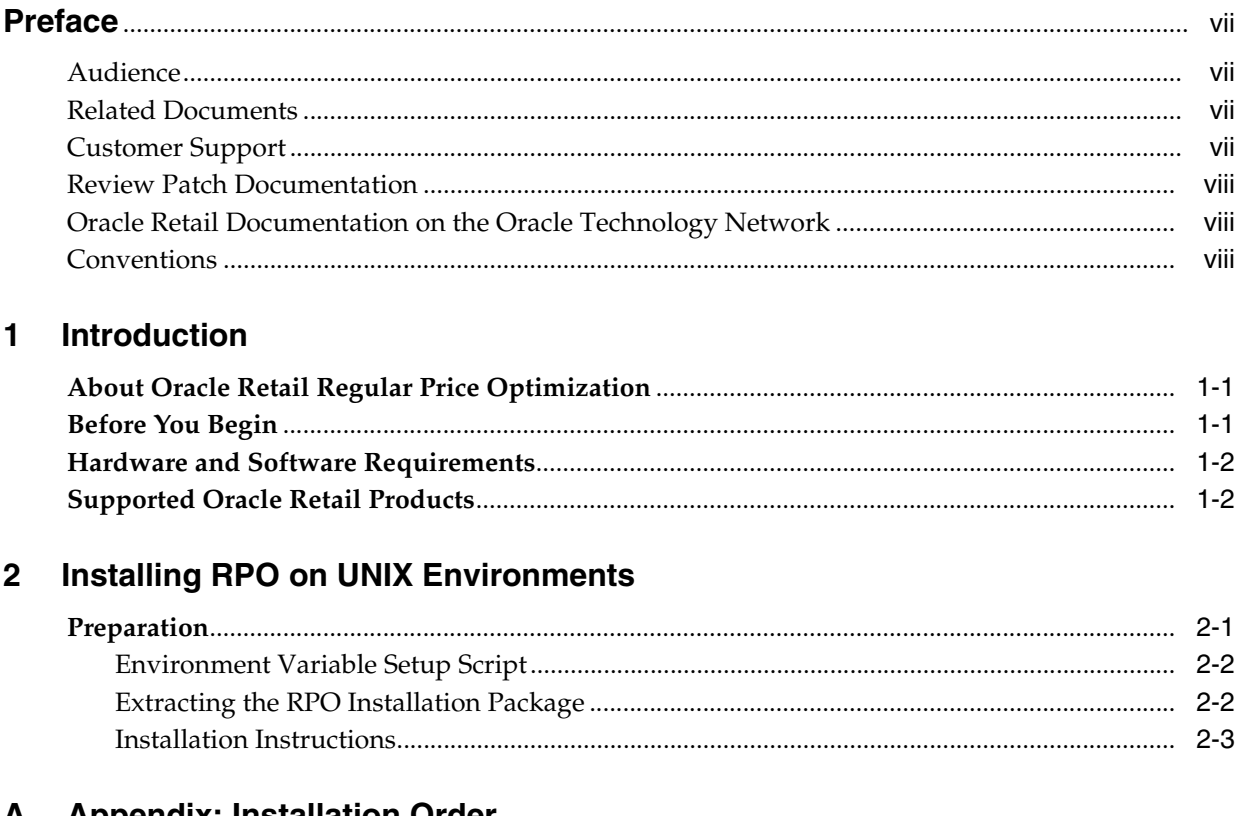

### **A** Appendix: Installation Order

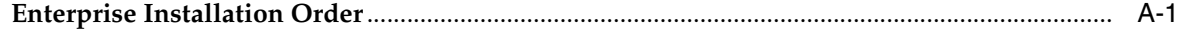

# **Preface**

<span id="page-6-0"></span>Oracle Retail Installation Guides contain the requirements and procedures that are necessary for the retailer to install Oracle Retail products.

### <span id="page-6-1"></span>**Audience**

This Installation Guide is written for the following audiences:

- Database administrators (DBA)
- System analysts and designers
- Integrators and implementation staff

### <span id="page-6-2"></span>**Related Documents**

For more information, see the following documents in the Oracle Retail Regular Price Optimization Release 13.0.4 documentation set:

- *Oracle Retail Regular Price Optimization Release Notes*
- *Oracle Retail Regular Price Optimization User Guide*
- *Oracle Retail Regular Price Optimization Implementation Guide*

### <span id="page-6-3"></span>**Customer Support**

To contact Oracle Customer Support, access My Oracle Support at the following URL:

■ https://metalink.oracle.com

When contacting Customer Support, please provide the following:

- Product version and program/module name
- Functional and technical description of the problem (include business impact)
- Detailed step-by-step instructions to recreate
- Exact error message received
- Screen shots of each step you take

### <span id="page-7-0"></span>**Review Patch Documentation**

If you are installing the application for the first time, you install either a base release (for example, 13.0) or a later patch release (for example, 13.0.2). If you are installing a software version other than the base release, be sure to read the documentation for each patch release (since the base release) before you begin installation. Patch documentation can contain critical information related to the base release and code changes that have been made since the base release.

### <span id="page-7-1"></span>**Oracle Retail Documentation on the Oracle Technology Network**

In addition to being packaged with each product release (on the base or patch level), all Oracle Retail documentation is available on the following Web site (with the exception of the Data Model which is only available with the release packaged code):

http://www.oracle.com/technology/documentation/oracle\_ retail.html

Documentation should be available on this Web site within a month after a product release. Note that documentation is always available with the packaged code on the release date.

### <span id="page-7-2"></span>**Conventions**

The following text conventions are used in this document:

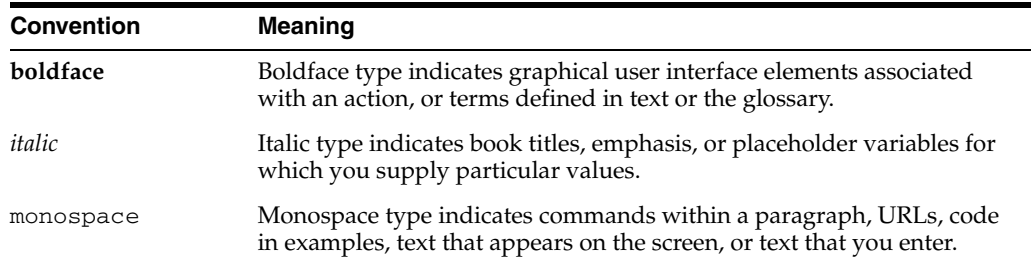

# <span id="page-8-0"></span>**1**

# **Introduction**

### <span id="page-8-1"></span>**About Oracle Retail Regular Price Optimization**

Oracle Retail Regular Price Optimization (RPO) assists retail price analysts in pricing hard-line and grocery items. It is suited for long lifecycle items with infrequent price changes. It recommends permanent prices and inventory volumes based on initial estimates of an item's total sales volume over a planning period, and on price-related sales of items and related items.

RPO includes grouping in its pricing analysis because it considers cross-item elasticities; that is, RPO considers how price changes for one item may affect the sales volume of other items that belong to the same demand group. Users can input objective functions and pricing constraints that define the optimization problem. Once these inputs are defined, the pricing optimizer recommends prices and associated volumes. What-if cases may also be created and evaluated side by side within the context of a pricing scenario. Once an analysis of the what-if cases and recommended prices is complete, the user can make a final decision to submit the recommended prices for the given set of merchandise items and locations.

### <span id="page-8-2"></span>**Before You Begin**

This document provides detailed instructions on how to install a Regular Price Optimization domain using a configuration created via the RPAS Configuration Tools. This document does not describe how to create the actual configuration.

You will find supplemental installations guides referenced throughout this document; note that the *RPAS Installation Guide* and the *RPAS Configuration Tools User Guide* must be obtained prior to beginning the installation process. Oracle Retail recommends that you read these documents in their entirety before beginning the RPO installation process.

### <span id="page-9-0"></span>**Hardware and Software Requirements**

| <b>Hardware/Software</b>          | <b>Details</b>                                 |
|-----------------------------------|------------------------------------------------|
| Supported RPAS version            | 13.0.4                                         |
| Supported OS, Server and Compiler | Sun Solaris 9: gcc 4.1.1                       |
|                                   | Sun Solaris 10: gcc 4.2.3                      |
|                                   | AIX 5.3 (TL5 or greater): gcc 4.1.1            |
|                                   | HP-UX 11.23 (Itanium): aCC 6.15                |
|                                   | Oracle Enterprise Linux 4, Update 5: gcc 4.1.1 |
| Supported OS, Client              | Windows NT, XP, 2000, Vista                    |
| Required 3rd Party Software       | <b>IRE 1.5</b>                                 |

*Table 1–1 Hardware and Software Requirements*

**Note:** The RPAS Client will not be supported on Windows 2000 after the 13.0.4 release. The RPAS Server will not be supported on Sun Solaris 9 after the 13.0.4 release.

### <span id="page-9-1"></span>**Supported Oracle Retail Products**

*Table 1–2 Supported Oracle Retail Products*

| Requirement                             | <b>Version</b> |
|-----------------------------------------|----------------|
| <b>Oracle Retail Demand Forecasting</b> | 13.0.4         |

# <span id="page-10-0"></span>**Installing RPO on UNIX Environments**

The installation of the server-side RPAS components on UNIX operating systems is accomplished using a Java-based installation program that is included with the installation package. The installation package contains two installers, the RPAS Installer and the RPO Installer.

The RPAS Installer automates the following:

- Installation of the RPAS server
- Installation of Configuration Tools on the server (Refer to the *RPAS Installation Guide* for information on installing Configuration Tools on Windows machines)
- Definition of DomainDaemon port
- Creation of a sample global domain

The RPO Installer automates the following:

- Installation of the RPO mock install configuration
- Custom configuration of make\_domain.rpo script for creating domains
- Creation of sample RPO domain

This document assumes that the RPAS Installer process (from the *RPAS Installation Guide*) has been completed prior to using the RPO Installer.

### <span id="page-10-1"></span>**Preparation**

The RPAS components included in this installation process are available inside the media pack of the solution downloaded from Oracle's E-Delivery Web site (http://edelivery.oracle.com/).

If you are installing any RPAS 12.1 or above solution on HP Itanium, you need to set the 64-bit Configuration Tools environment variable for Java as shown below:

```
export RIDE_OPTIONS=-d64
```
**Note:** Before installing RPO 13.0.4, confirm that RPAS 13.0.4 and all subsequent patches have been successfully applied.

#### <span id="page-11-0"></span>**Environment Variable Setup Script**

Before running the solution installer, run the retaillogin.ksh script. The script is located in the root of the base directory where RPAS was installed unless the default was overwritten when specifying directory paths.

Source the script from inside the directory where the script is located:

```
. ./retaillogin.ksh
```
OR

Include the full path after the period:

. /<base\_directory>/retaillogin.ksh

**Note:** The preceding period and space (". ") must be included at the beginning of the command when executing the script.

**Note:** Include this path and script in the .profile in your home directory (~/.profile) if you want to have this environment setup script run during login.

This script will set up environment variables, such as RPAS\_HOME and RIDE\_HOME, which are required for RPAS to run properly.

#### <span id="page-11-1"></span>**Extracting the RPO Installation Package**

Perform the following procedure to extract the installation package.

- **1.** Create an installation directory from which the RPO installation routine will be run. This directory will be referred to as [RPO Installation].
- **2.** Download the package from Oracle E-Delivery, and transfer the archive to the [RPO Installation] directory on the target server using FTP. Use 'binary' mode to transfer the archive.
- **3.** Extract the main package to the [RPO Installation] directory.

cd [RPO Installation]

unzip RPO.zip

#### <span id="page-12-0"></span>**Installation Instructions**

Perform the following procedures to install RPO.

**1.** Begin the Installer by first changing to the root of the [RPO Installation]/CDROM/rpo directory and running the following command:

```
./install.sh
```
**Note:** The command must be executed with the preceding period and forward slash.

If this process is performed on an X-Windows emulator (such as Exceed), a graphical user interface to the Installer appears. If you are running in console mode through a terminal emulator, a text interface to the Installer appears.

In both cases, the requested information is identical but displayed differently. In the GUI, you may be shown a check box to signal whether you want a component installed; in text mode, you will be prompted for a response of "yes" or "no."

**Note:** In text mode, the default value will appear in square brackets. To use the default value and continue, press the **Enter** key. If you wish to use a different value, enter the new value. When prompted to create a directory, respond with "y" or "yes" and press the **Enter** key.

The **Regular Price Optimization Installer** screen appears and shows the components that will be installed during the installation process, as well as other required components.

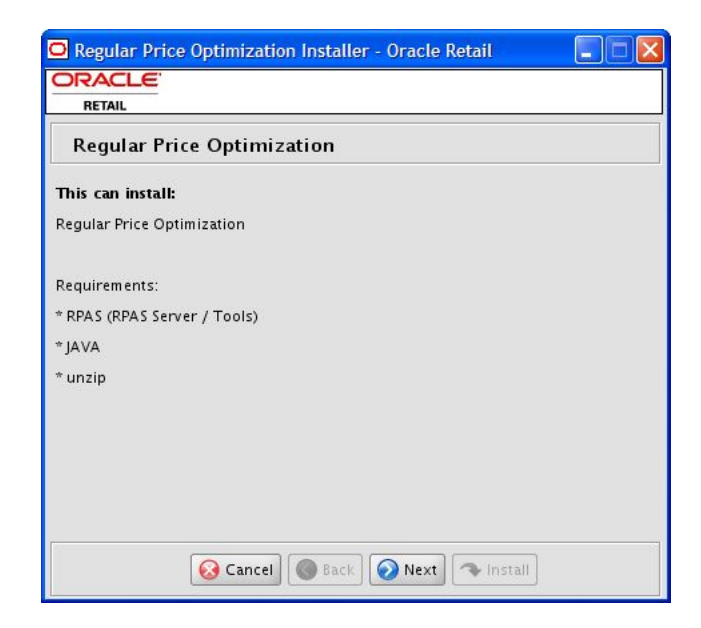

*Figure 2–1 Regular Price Optimization Installer Screen*

Click **Next** to continue.

- **2.** The **Base Paths for Solution** screen appears. Enter the following information:
	- Directories to store the configuration
	- Directory to store created domains for this solution (used to create domain paths on following page)
	- Path to the retailogin.ksh script created during RPAS installation

*Figure 2–2 Base Paths for Solution Screen*

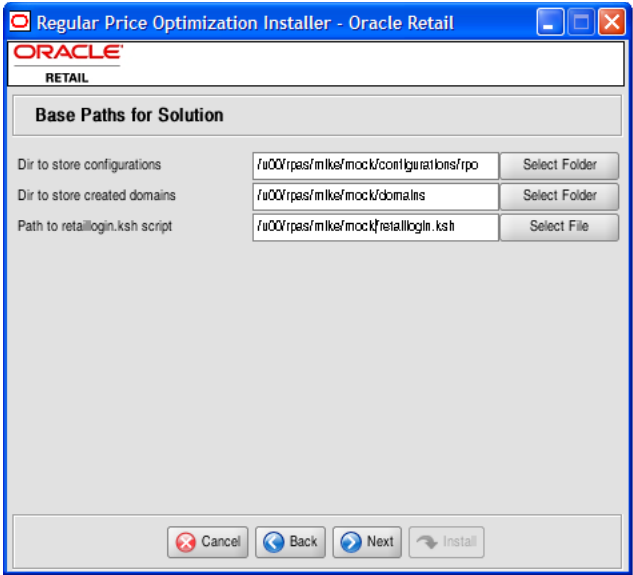

Click **Next** to continue.

**3.** The **Domain installation paths** screen appears. Enter the path to the RPO domain to be created.

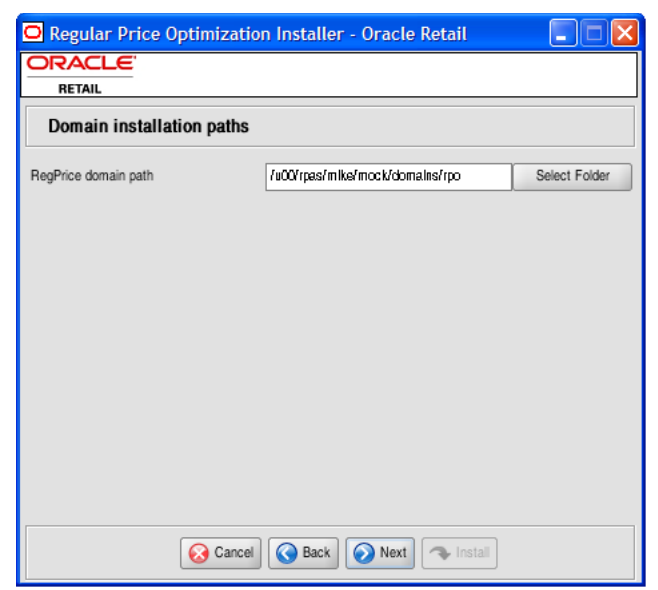

*Figure 2–3 Domain Installation Paths Screen*

Click **Next** to continue.

**4.** The **Install Tasks** screen appears. If you want to create the RPO domain, enable the **Create RPO Domain** check box. If you want to install all required components to support the RPO domain, but do not want to create the actual RPO domain, uncheck the **Create RPO Domain** check box.

*Figure 2–4 Install Tasks Screen*

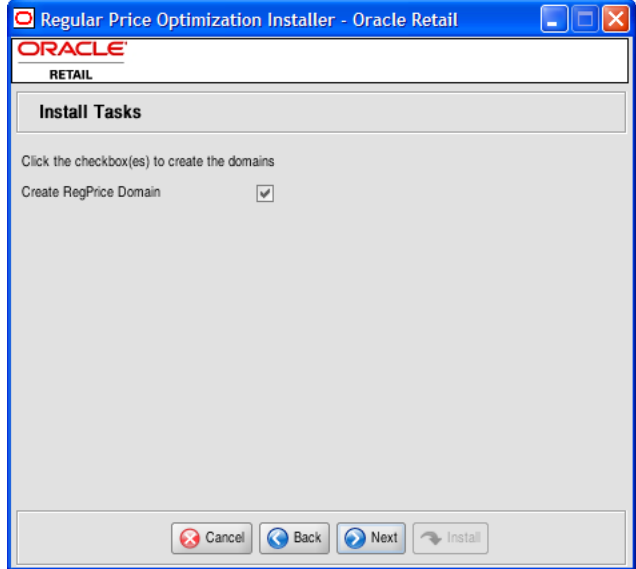

Click **Next** to continue.

**5.** The **Installation progress** screen appears. Click **Install** to begin installing RPO.

Regular Price Optimization Installer - Oracle Retail H ORACLE RETAIL Installation progress Show Details Click Install to continue Cancel | C Back | Next | C Install

*Figure 2–5 Installation Progress Screen*

This screen displays installation progress. Select **Show Details** if you wish to view the log output as the installation is performed. If you choose not to view the details, a graphical representation of the installation steps appears. As each step is completed, the text color changes to indicate installation progress.

You can toggle to the Show Details mode at any time during or after the installation.

**6.** When the installation process is finished, a "Finished" notification screen appears. Click **OK**.

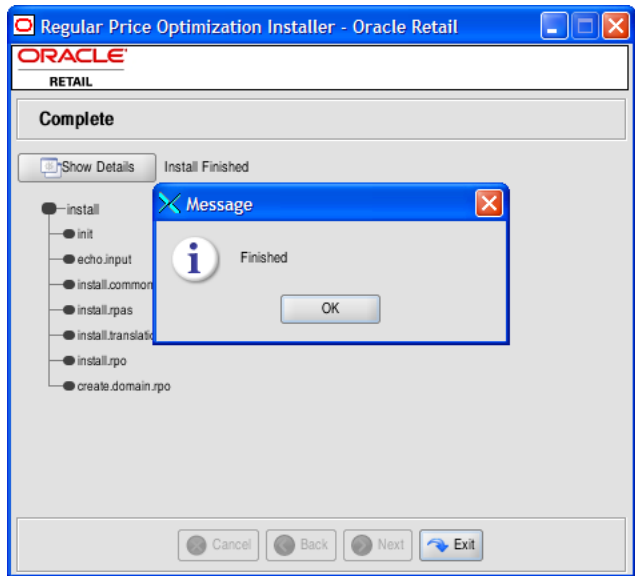

*Figure 2–6 "Finished" Notification Screen*

Now that the installation process is complete, you can:

- Click **Show Details** to view the logs if you viewed the installation via the graphical progress.
- Click **Exit** to close the installer application once you are finished reviewing the installation.

If you wish to view the log at a later date, a text copy was saved in the directory where you initiated the installation from [RPO Installation]/CDROM/rpo. The log file will be named based on the product and a timestamp, followed by the ".log" extension.

Created as part of this process is a sample domain creation script, located in the [Dir to store configurations] entered previously. This file is named "make\_ domain.rpo." This file contains all of the required parameters needed to support the domain installation process. If necessary, this file may be modified if the default parameters are not applicable for your particular environment.

**Note:** The domain installation process also includes post-installation data loading scripts specific to this configuration. These scripts may also be modified.

<span id="page-18-0"></span>**A**

## **Appendix: Installation Order**

This appendix provides a guideline for the order in which the Oracle Retail applications should be installed. If a retailer has chosen to use only some of the applications, the order is still valid, less the applications not being installed.

> **Note:** The installation order is not meant to imply integration between products.

### <span id="page-18-1"></span>**Enterprise Installation Order**

- **1.** Oracle Retail Merchandising System (RMS), Oracle Retail Trade Management (RTM), Oracle Retail Sales Audit (ReSA)
- **2.** Oracle Retail Service Layer (RSL)
- **3.** Oracle Retail Extract, Transform, Load (RETL)
- **4.** Oracle Retail Active Retail Intelligence (ARI)
- **5.** Oracle Retail Warehouse Management System (RWMS)
- **6.** Oracle Retail Allocation
- **7.** Oracle Retail Invoice Matching (ReIM)
- **8.** Oracle Retail Price Management (RPM)

**Note:** During installation of RPM, you are asked for the RIBforRPM provider URL. Since RIB is installed after RPM, make a note of the URL you enter. If you need to change the RIBforRPM provider URL after you install RIB, you can do so by editing the jndi\_provider.xml file.

- **9.** Oracle Retail Central Office (ORCO)
- **10.** Oracle Retail Back Office (ORBO) or Back Office with Labels and Tags (ORLAT)
- **11.** Oracle Retail Store Inventory Management (SIM)

**Note:** During installation of SIM, you are asked for the AIP provider URL. Since AIP is installed after SIM, make a note of the URL you enter. If you need to change the AIP provider URL after you install AIP, you can do so by editing the jndi\_providers\_ribclient.xml file.

- **12.** Oracle Retail Predictive Application Server (RPAS)
- **13.** Oracle Retail Merchandise Financial Planning (MFP)
- **14.** Oracle Retail Size Profile Optimization (SPO)
- **15.** Oracle Retail Assortment Planning (AP)
- **16.** Oracle Retail Item Planning (IP)
- **17.** Oracle Retail Item Planning configured for COE (IPCOE)
- **18.** Oracle Retail Advanced Inventory Planning (AIP)
- **19.** Oracle Retail Integration Bus (RIB)
- **20.** Oracle Retail Point-of-Service (ORPOS)
- **21.** Oracle Retail Analytics Applications
- **22.** Oracle Retail Data Warehouse (RDW)
- **23.** Oracle Retail Workspace (ORW)